# HyDraw® CAD 2024

# What's New

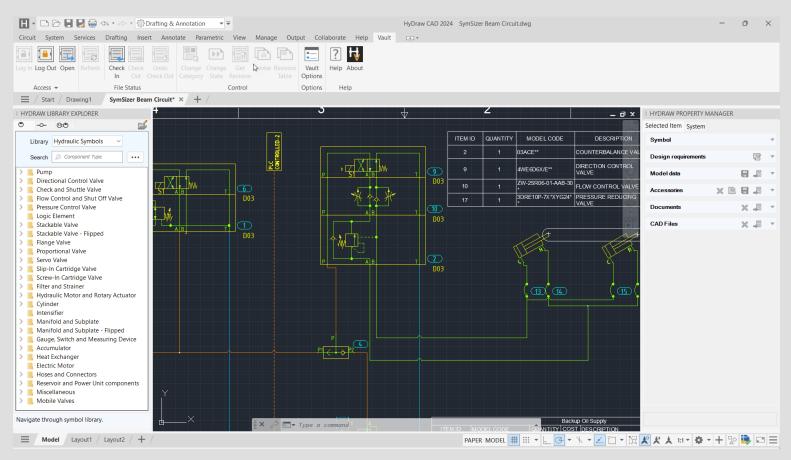

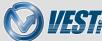

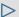

# HyDraw CAD 2024 What's New

#### Vault

#### **Access Panel**

Log In/Log Out

Open

Go To Workspace

#### File Status Panel

Refresh

Check In/Check Out

#### **Control Panel**

Change Category

Change State

**Revision Commands** 

#### **Vault Options**

**Options** 

Revision Table Mapping

Content and Filters

#### HyDraw<sup>®</sup> CAD

#### Licensing

Cloud Network License

#### **Export to XML**

**Export Parts List to XML** 

Export HLM Data to XML

#### AutoCAD OEM What's New

AutoCAD 2023 New Features

AutoCAD 2024 New Features

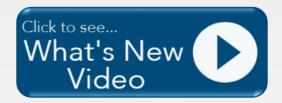

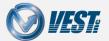

### Vault Introduction

Since HyDraw CAD is built on the AutoCAD OEM Engine, AutoDesk Vault integration is not included. With the new HyDraw CAD Vault Interface, this direct integration is now achievable.

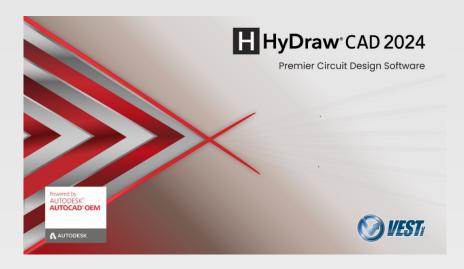

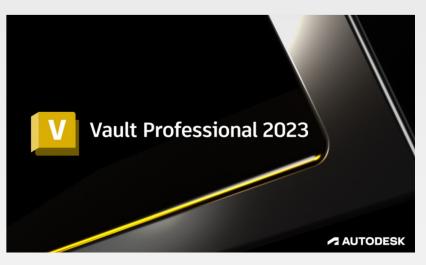

Pre-Requisites required for using the HyDraw CAD Vault Interface include:

- AutoDesk Vault Professional 2023 Client installed on the same system as HyDraw CAD.
- AutoDesk Vault Professional 2023 Server installed on the server hosting the Vault Server application.
- An active AutoDesk Vault license.

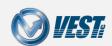

## Access Panel

Accessing Vault within HyDraw® CAD

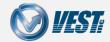

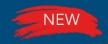

# Log In/Log Out

### Log In and Out of Vault directly from within HyDraw CAD

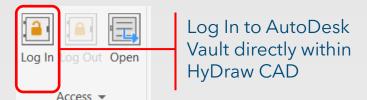

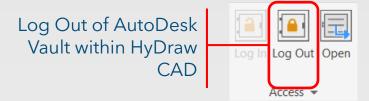

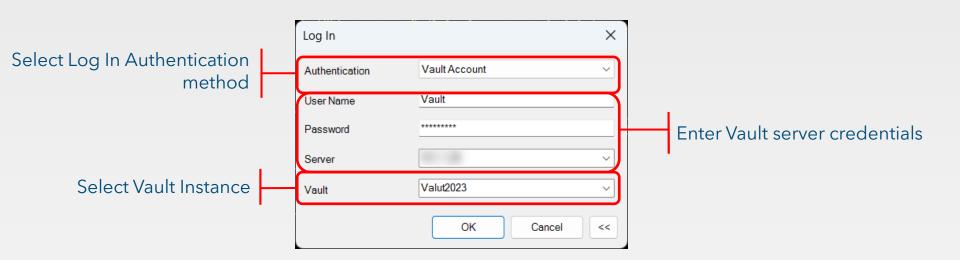

Note: Only AutoDesk Vault 2023 is supported by HyDraw CAD 2024.

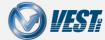

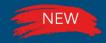

# Open

### Open files stored within Vault directly in HyDraw CAD

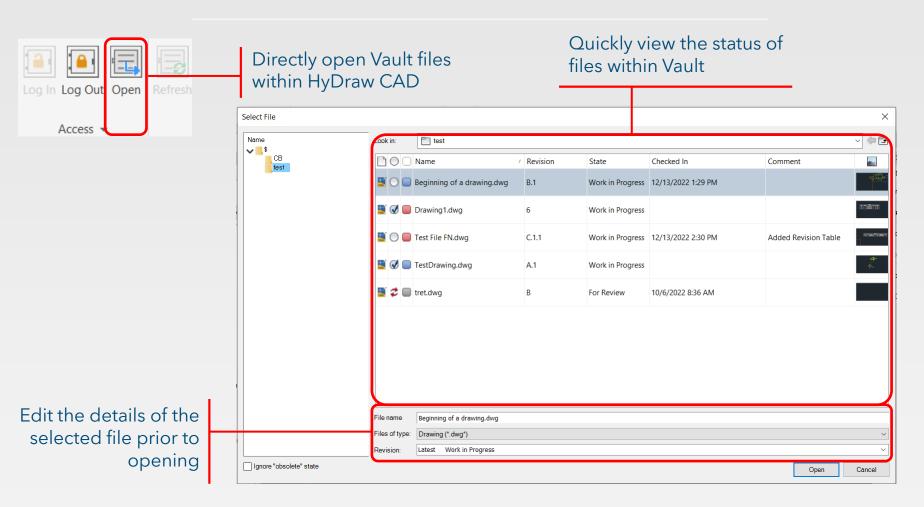

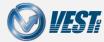

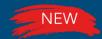

# Go To Workspace

### View the Working Folder

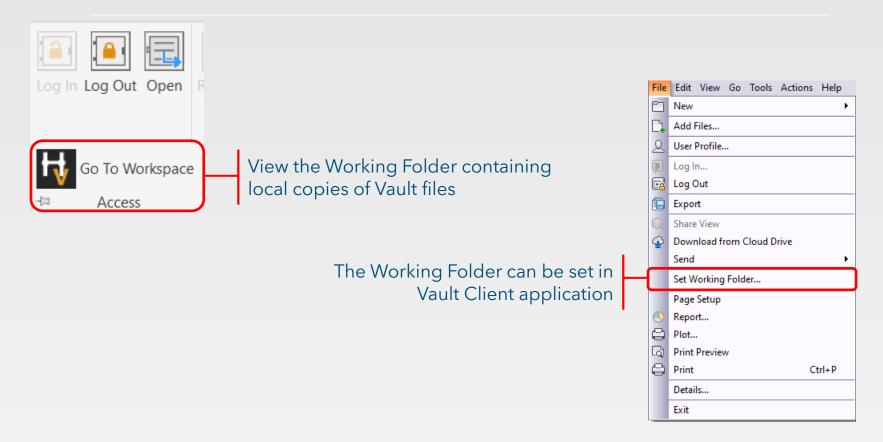

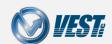

### File Status Panel

Manipulate File Status directly from within HyDraw® CAD

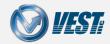

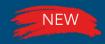

### Refresh

### Refresh the Local File directly within HyDraw CAD

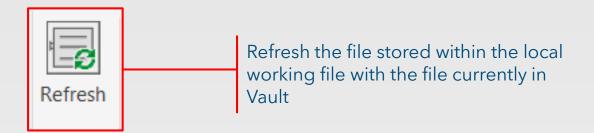

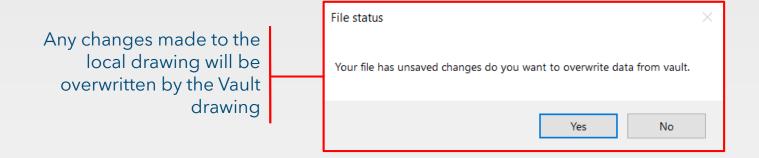

**Note:** Any open file in the local working folder will be updated with the correct version of the leading revision currently stored in the specified Vault.

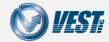

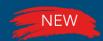

### Check In/Check Out

#### Check In and Check Out files from Vault

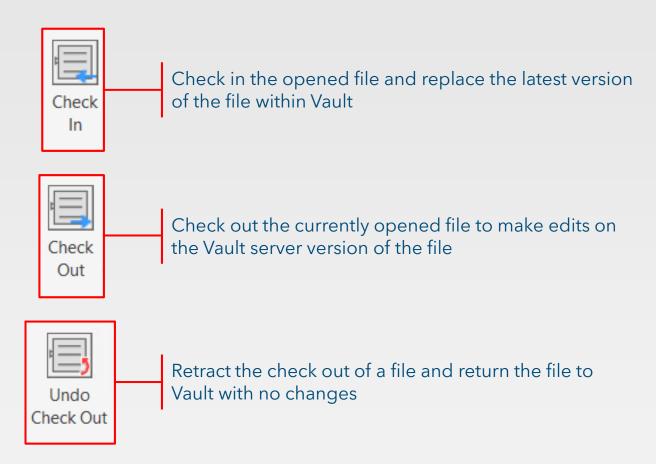

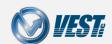

# Control Panel

Control File Workflows directly within HyDraw® CAD

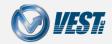

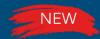

# Change Category

### Change File Categories directly within HyDraw CAD

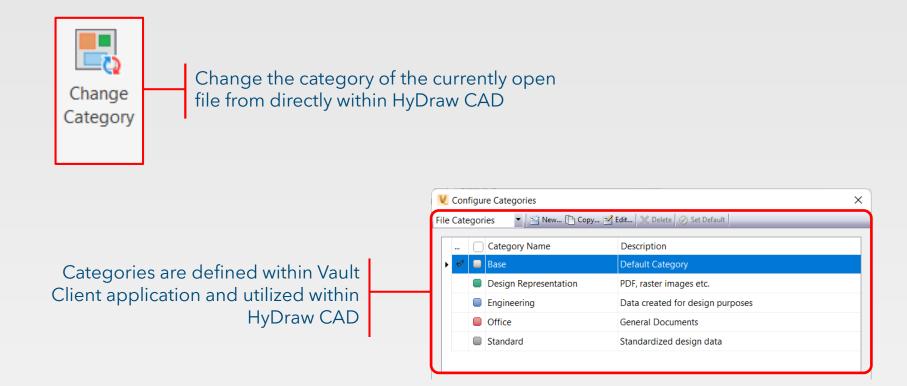

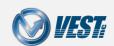

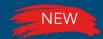

# Change State

### Change File State directly within HyDraw CAD

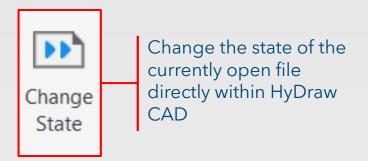

Lifecycles and states are defined within Vault Client application and used within HyDraw CAD

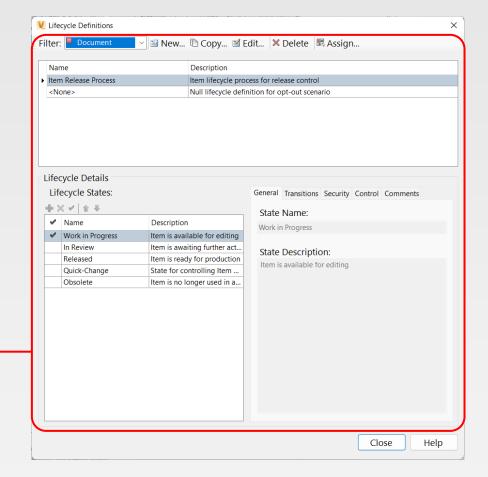

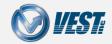

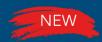

### Revision Commands

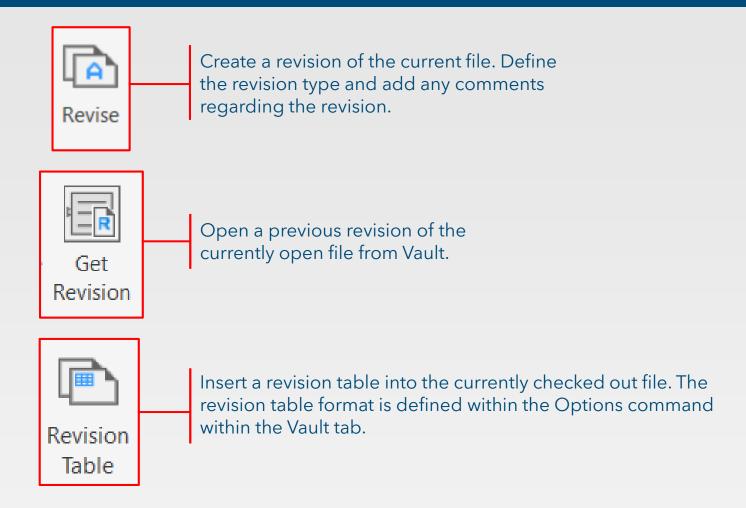

Note: Revision Schemes are defined within the Vault Client Application and used within HyDraw CAD

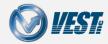

# Options

HyDraw CAD Vault Options

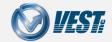

# **Options**

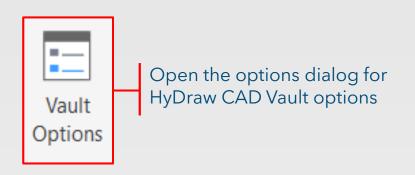

Store login information to automatically login to Vault upon opening HyDraw CAD

Vault Options

Regulate Revision Table formatting by disabling editing capabilities

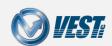

# Revision Table Mapping

Toggle bias control to display whether only properties in a released revision are displayed. For more information on bias control, see <a href="hetero">here</a>.

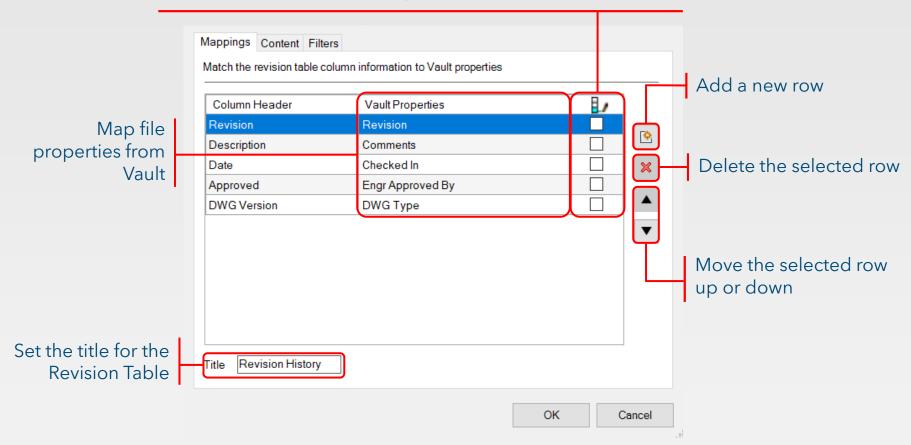

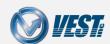

### Content and Filters

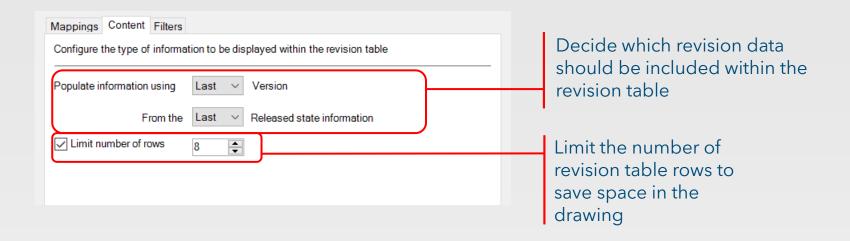

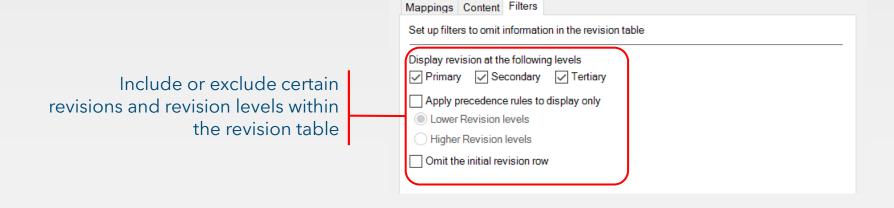

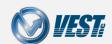

# Licensing

Cloud Network Licensing now available

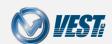

### Cloud Network License

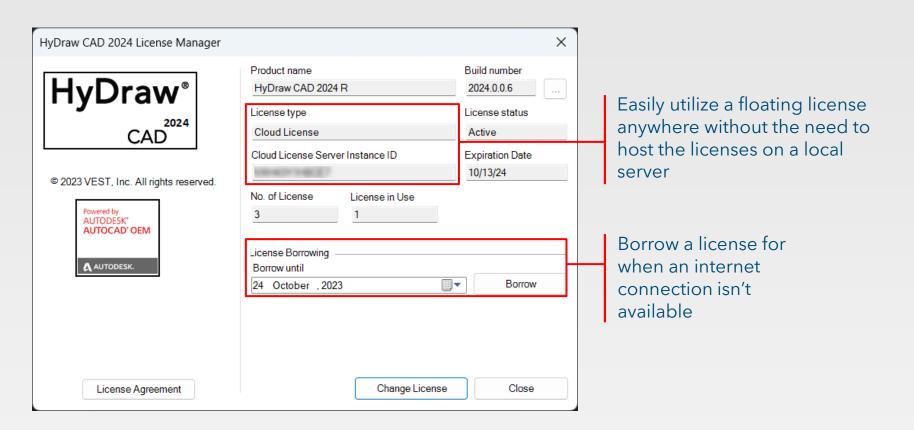

**Note:** An internet connection is required to utilize a cloud network license.

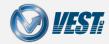

# Export to XML

Quickly export model data to an XML file

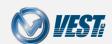

# Export Parts List to XML

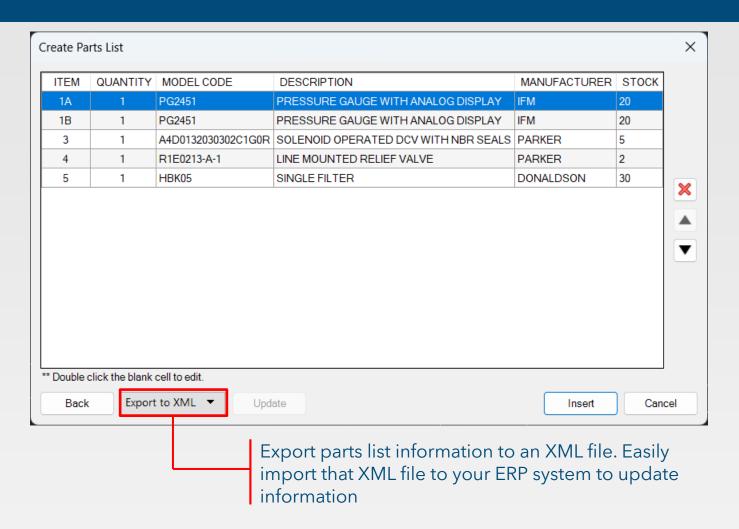

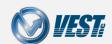

# Export HLM Data to XML

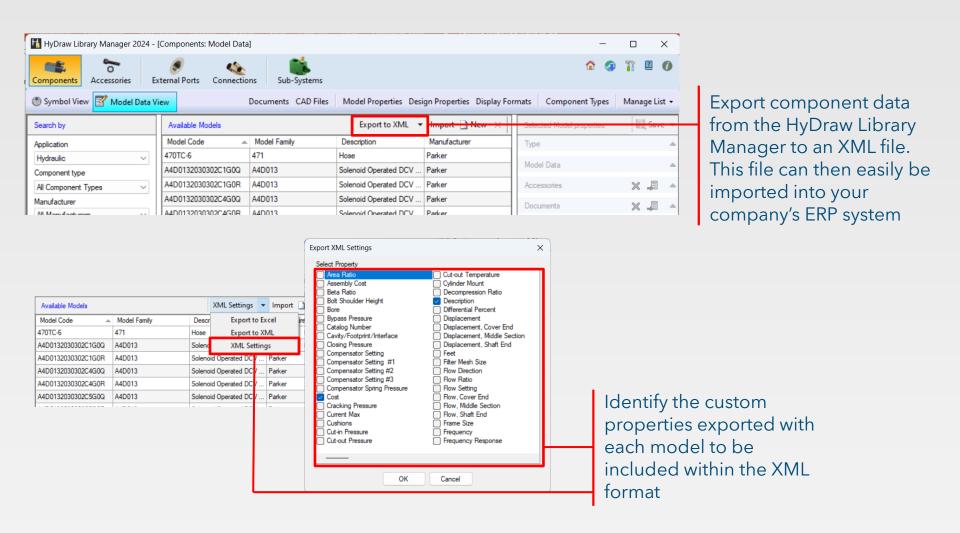

### AutoCAD OEM What's New

New Features included in the latest AutoCAD OEM Engine

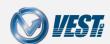

### AutoCAD 2023 New Features

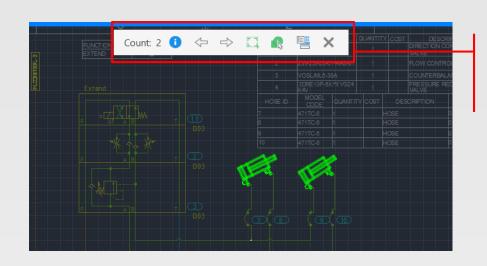

**Count:** Easily get a count of blocks or objects throughout the drawing using the new Count feature.

Quickly resume where you left off with the new **Extend Vertex** command for Polylines

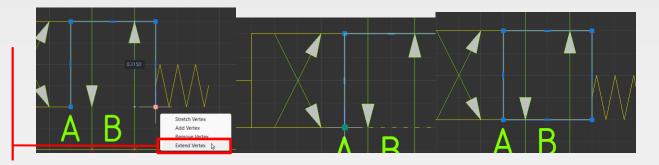

For the full list of What's New features in AutoCAD OEM 2023, navigate the What's New located here: <u>AutoCAD 2023 Help | What's New in AutoCAD 2023 | Autodesk</u>

### AutoCAD 2024 New Features

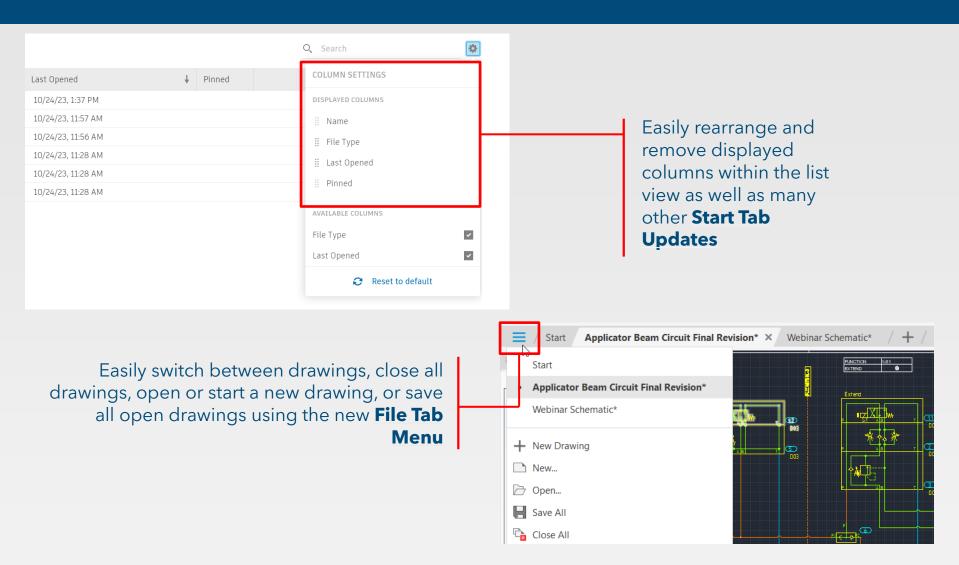

For the full list of What's New features in AutoCAD OEM 2023, navigate the What's New located here: <u>AutoCAD 2024 Help | What's New in AutoCAD 2024 | Autodesk</u>

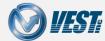

# HyDraw<sup>®</sup> CAD 2024

The Hydraulic Industry's Leading Circuit Design Software

USA: +1 (248) 649-9550 <u>sales@VESTusa.com</u>

Europe: +39 328 695 7001 <u>carlo.molon@VESTusa.com</u>

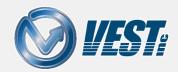